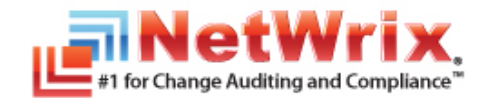

## **NETWRIX EVENT LOG MANAGER 4.0 RELEASE NOTES**

This document provides a list of currently known issues that customers may experience with NetWrix Event Log Manager 4.0. For each issue the list includes an ID, a brief description and a workaround for the problem.

\_\_\_\_\_\_\_\_\_\_\_\_\_\_\_\_\_\_\_\_\_\_\_\_\_\_\_\_\_\_\_\_\_\_\_\_\_\_\_\_\_\_\_\_\_\_\_\_\_\_\_\_\_\_\_\_\_\_\_\_\_\_\_\_\_\_\_\_\_\_\_\_\_\_\_\_\_\_\_\_\_\_\_\_\_\_\_\_\_

| ID    | <b>Description</b>                                                                                                    | Workaround                                                                                                    |
|-------|----------------------------------------------------------------------------------------------------|----------------------------------------------------------------------------------------------------|
| 9770  | If NetWrix Event Log Manager is installed on<br>a pre-Vista Windows platform, and<br>monitored computers are running Windows<br>Vista or above, log backups will not be<br>collected if the Network Traffic<br>Compression option is turned off (i.e. if<br>agents are disabled).                                                                                                    | <b>Enable the Network Traffic</b><br><b>Compression option for your Managed</b><br>Objects.                                                                                |
| 10029 | After a Managed Object is deleted from<br>NetWrix Enterprise Management Console, a<br>scheduled task associated with this Managed<br>Object may not be deleted automatically.                                                                                                    | Delete the task manually in the Task<br>Scheduler. The task name is "NetWrix"<br>Management Console - Event Log<br>Manager - <managed_object_name>".</managed_object_name> |
| 10219 | If NetWrix Event Log Manager is installed on<br>a pre-Vista Windows platform and<br>monitored computers are running Windows<br>Vista or above, and agents are disabled (i.e.<br>the Network Traffic Compression option is<br>turned off), events with critical level will<br>only be collected if the Event Level filter is<br>not applied. This filter can be selected<br>when configuring Audit Archiving Filters<br>(inclusive and exclusive) or when creating a<br>new real-time alert. | Enable the Network Traffic<br><b>Compression option for your Managed</b><br>Objects.                                                                                       |
| 10305 | If you run a data collection task manually<br>(by clicking the Run button on your<br>Managed Object page in NetWrix Enterprise<br>Management Console) and there is an<br>invalid email address in the Events<br>Summary Recipients list, email delivery<br>will fail to all addresses, not just the invalid<br>one.                                                                                                    | When you add a new address to the<br>Events Summary Recipients list, it is<br>recommended to click the Verify button<br>to check if this address is valid.                 |

*Table 1: NetWrix Event Log Manager 4.0 Issues*

Last updated: 07/23/2012